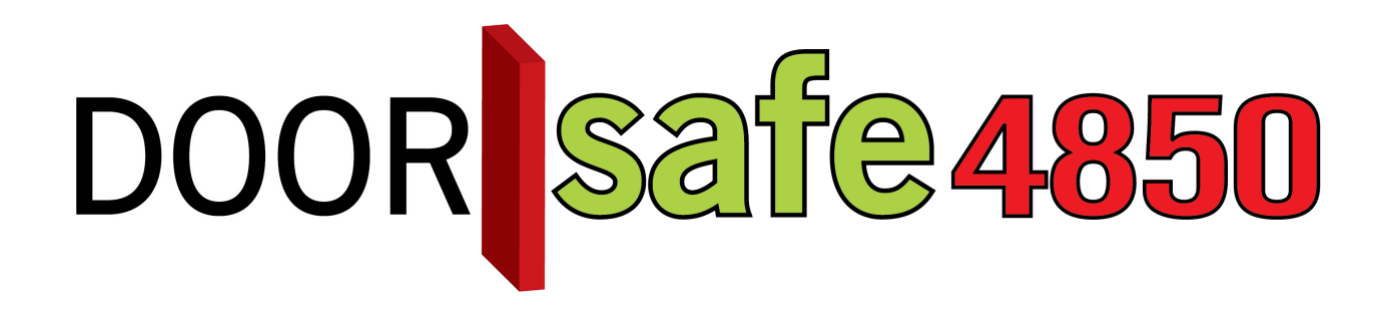

# BEDIENUNGSANLEITUNG

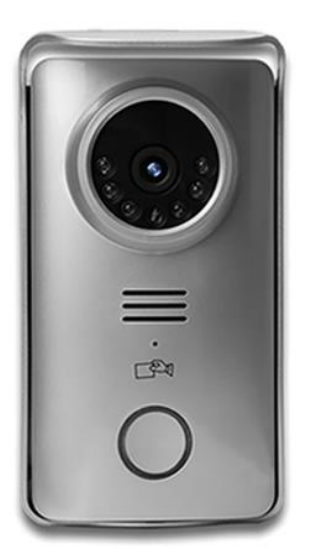

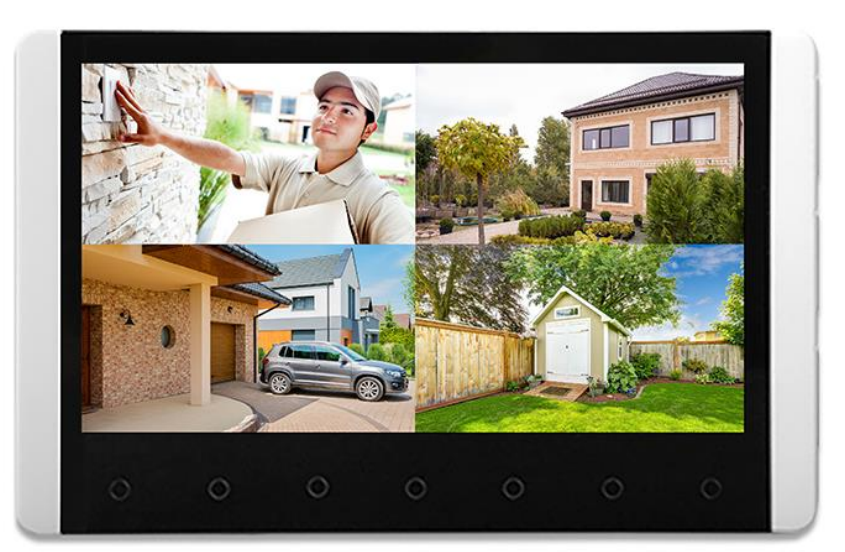

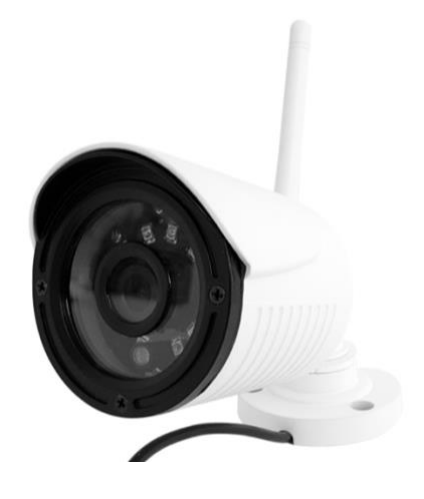

#### **INHALTSVERZEICHNIS**

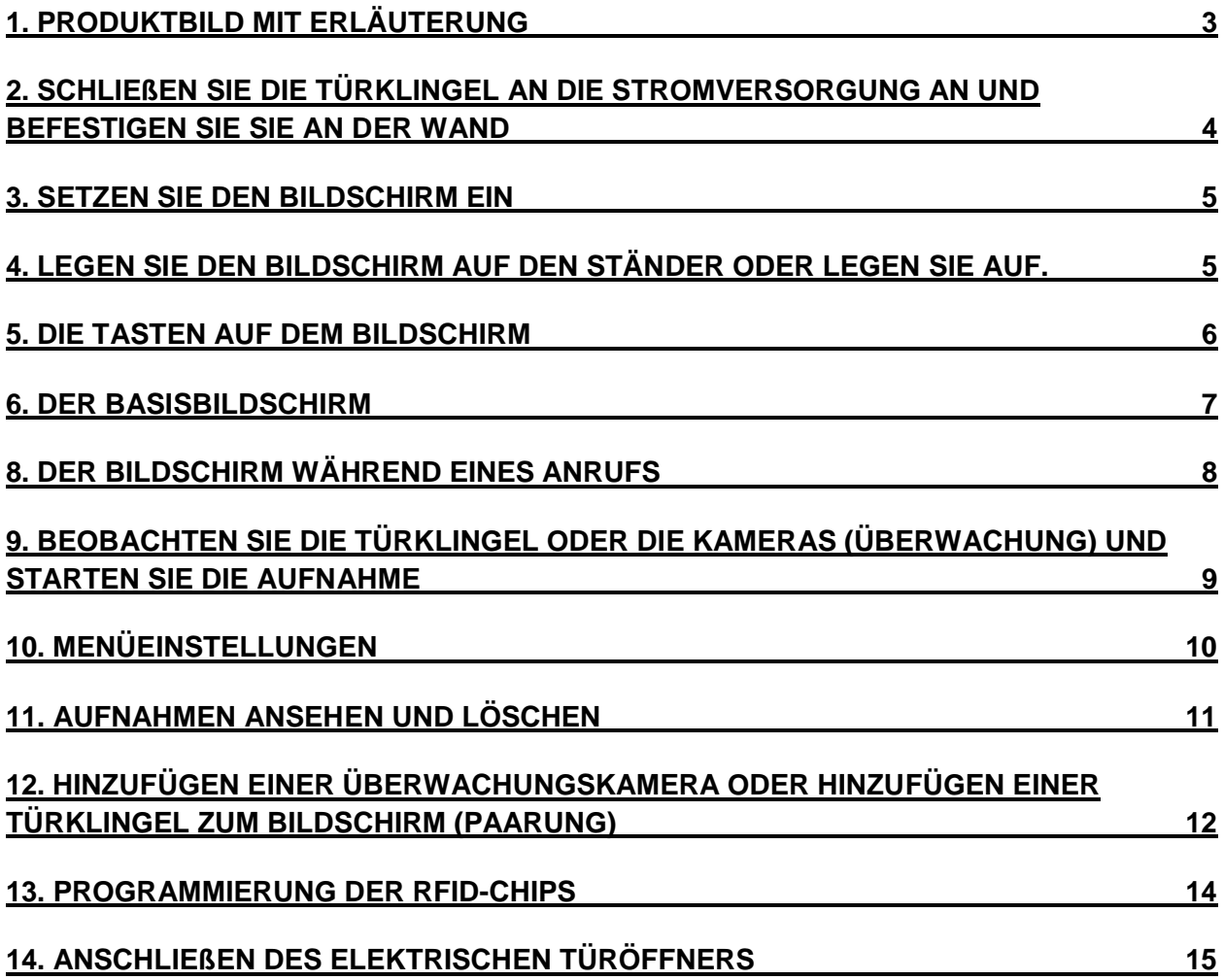

<span id="page-2-0"></span>1. Produktbild mit Erläuterung

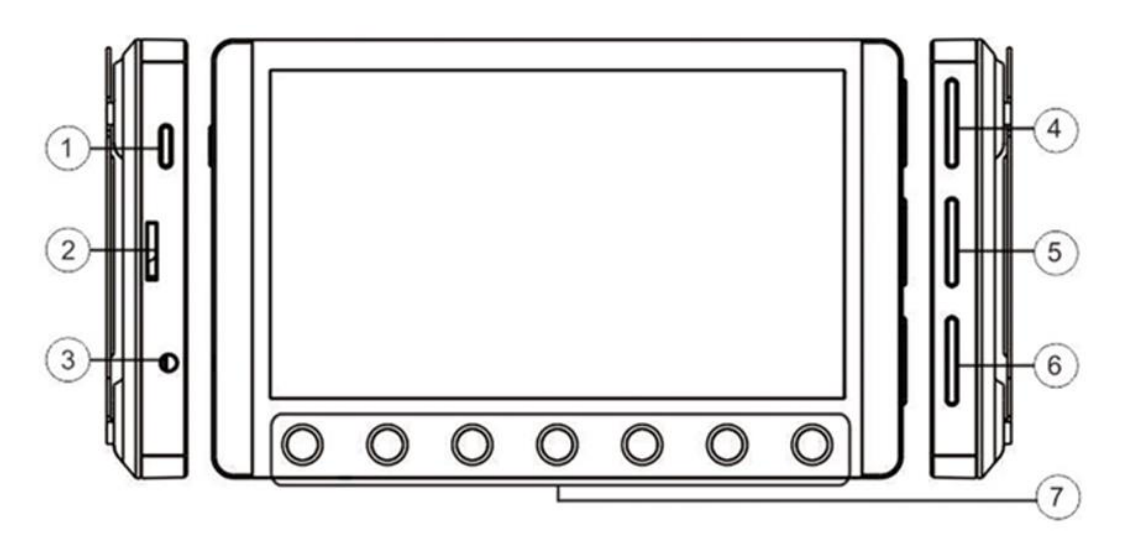

- 1. Ein / Aus-Taste
- 2. SD Karte
- 3. Anschlusspunkt Netzadapter
- 4. Lautstärke einstellen
- 5. Farbe einstellen
- 6. Helligkeit einstellen
- 7. Tasten zur Bedienung des Menüs

10  $11$ 

 $12$ 

 $13$  $14$ 

 $15$ 

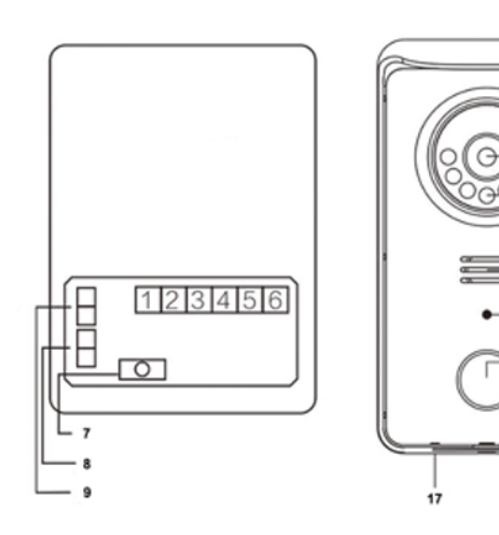

- 1. Rotes Kabel + (13.5 V DC)
- 2. Schwarzes Kabel -
- 3. Ausgangsschalter
- 4. 13.5 V elektrischen Türöffners
- 5. Ruhestrom
- 6. Arbeitsstrom
- 7. Pairing-Taste
- 8. ohne Funktion

9. Sperrdauer festlegen

16

- 10. Kamera
- 11. Infrarot-LEDs für Nachtsicht
- 12. Lautsprecher
- 13. RFID-Lesegerät
- 14. Türklingelknopf zum Anrufen
- 15. Anzeige LED-Ring
- 16. USB-Port
- 17. Mikrofon

### <span id="page-3-0"></span>2. Schließen Sie die Türklingel an die Stromversorgung an und befestigen Sie sie an der Wand

- Verbinden Sie den mitgelieferten 13,5-V-Adapter mit der Türklingel.
	- + Rot / Plus mit 1 verbinden.
	- Schwarz / Minus 2 anschließen.

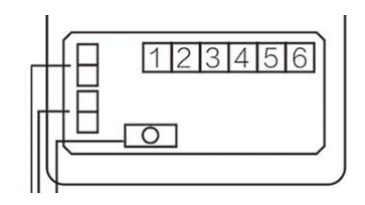

- Befestigen Sie den Regenschutz mit 3 Schrauben und befestigen Sie die Klingel im Regenschutz mit der Schraube an der Unterseite des Regenschutzes.
- Sichern Sie die Türklingel in einer Höhe zwischen 140 und 170 cm.
- Lassen Sie die Kamera vorzugsweise nicht in Richtung der Sonne.

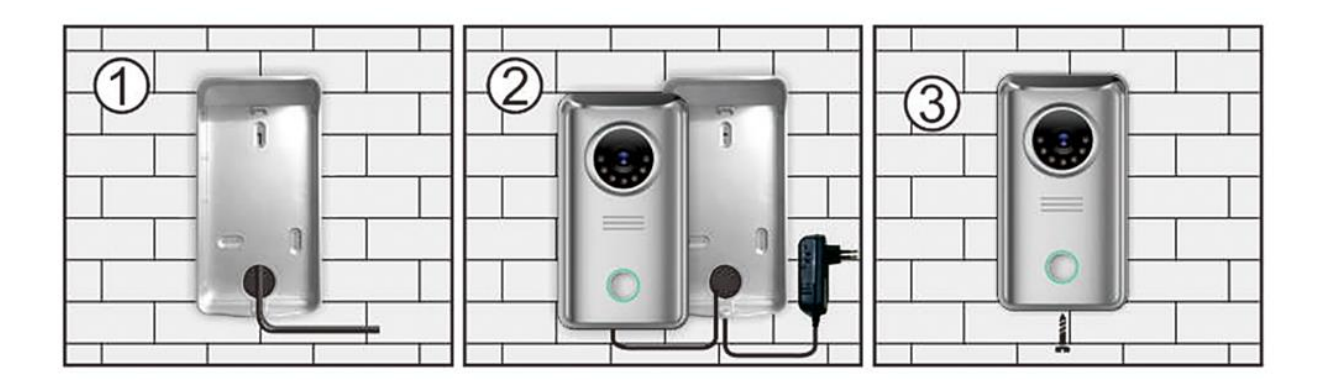

### <span id="page-4-0"></span>3. Setzen Sie den Bildschirm ein

- Stecken Sie den Stecker des weißen 5V-Adapters in die Seite des Bildschirms.
- Drücken Sie 3 Sek. Auf der linken Seite der Ein / Aus-Taste, um den Bildschirm einzuschalten.
- Der im Display befindliche Akku wird jetzt aufgeladen.
- Legen Sie die Micro-SD-Karte in die Bildschirmseite ein (max. 32 GB)

# <span id="page-4-1"></span>4. Legen Sie den Bildschirm auf den Ständer oder legen Sie auf.

#### • **Ablegen**

Legen Sie den Bildschirm mit dem Standfuß auf der Rückseite des Bildschirms ab.

• **Legen Sie auf**

Hängen Sie den Bildschirm auf, indem Sie zuerst die Montagehalterung anbringen. Schieben Sie dann den Bildschirm über die Montagehalterung.

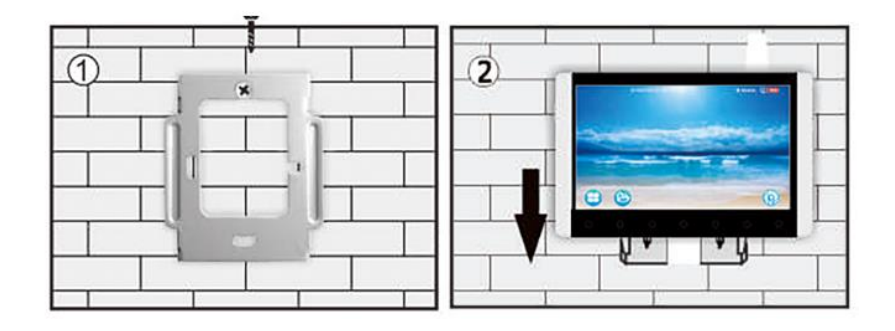

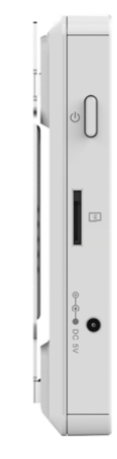

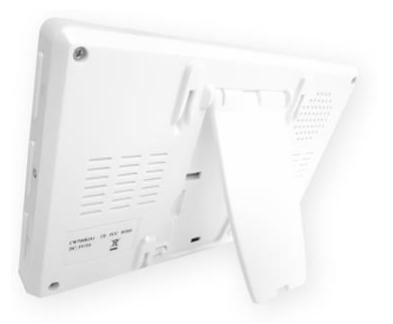

### <span id="page-5-0"></span>5. Die Tasten auf dem Bildschirm

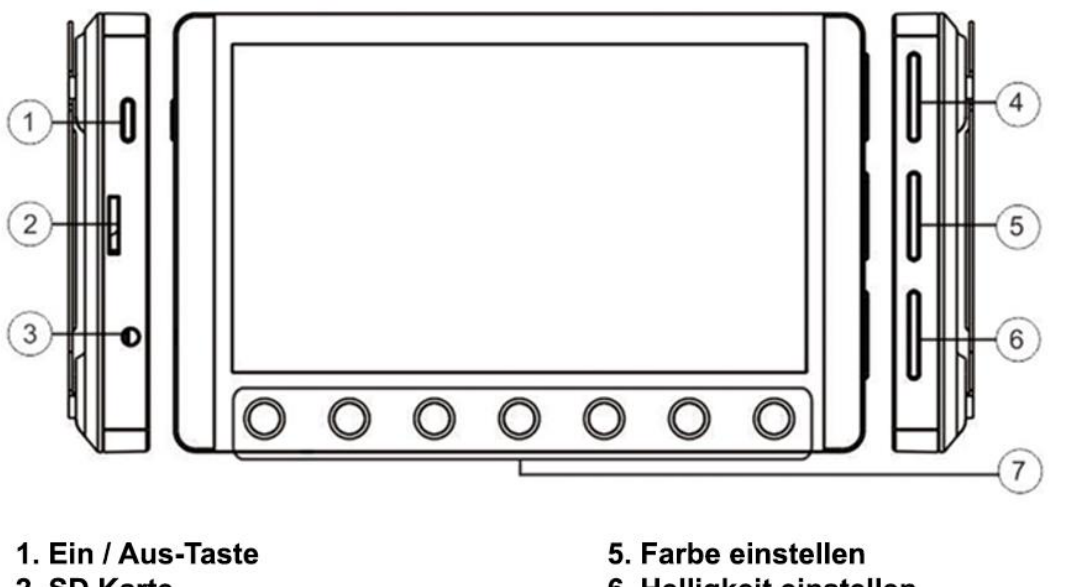

- 2. SD Karte
- 3. Anschlusspunkt Netzadapter
- 4. Lautstärke einstellen
- 6. Helligkeit einstellen
- 7. Tasten zur Bedienung des Menüs

Auf dem Bildschirm befinden sich folgende Tasten:

- **1. Ein / Aus:** Halten Sie die Taste 3 Sekunden lang gedrückt, um den Bildschirm ein- oder auszuschalten
- **4. Lautstärke:** Stellen Sie die Lautstärke des Lautsprechers auf dem Bildschirm ein
- **5. Farbe:** Passen Sie die Farbmenge des Kamerabildes an
- **6. Helligkeit:** Passen Sie die Helligkeit des Kamerabildes an
- **7. Touch-Tasten:** Mit diesen Tasten steuern Sie die verschiedenen Funktionen im Menü

### <span id="page-6-0"></span>6. Der Basisbildschirm

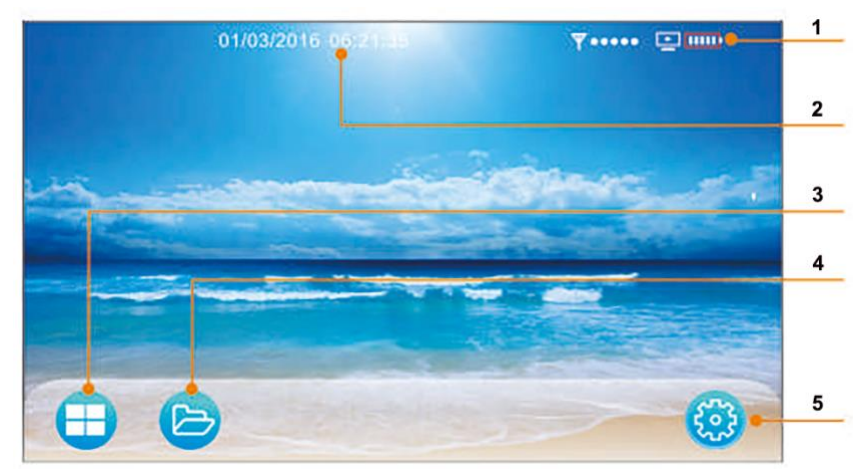

- **1. Batterie:** Anzeige, wie voll die Batterie des Bildschirms ist
- **2. Uhrzeit & Datum**
- **3. Überwachung:** Schauen Sie hier durch die Türklingel oder durch die Überwachungskameras
- **4. Aufnahmen:** Hier können Sie die aufgenommenen Fotos und Videos anzeigen

**5. Einstellungen:** Stellen Sie die Zeit, den Klingelton und die Klingeltonlautstärke ein, löschen Sie die SD-Karte oder koppeln Sie den Bildschirm mit neuen Türklingeln oder Überwachungskameras oder setzen Sie die Werkseinstellungen zurück.

### 7. Einen Anruf annehmen oder abweisen

**Antwort:** Drücken Sie während eines Anrufs die Taste unter dem Anruf (6).

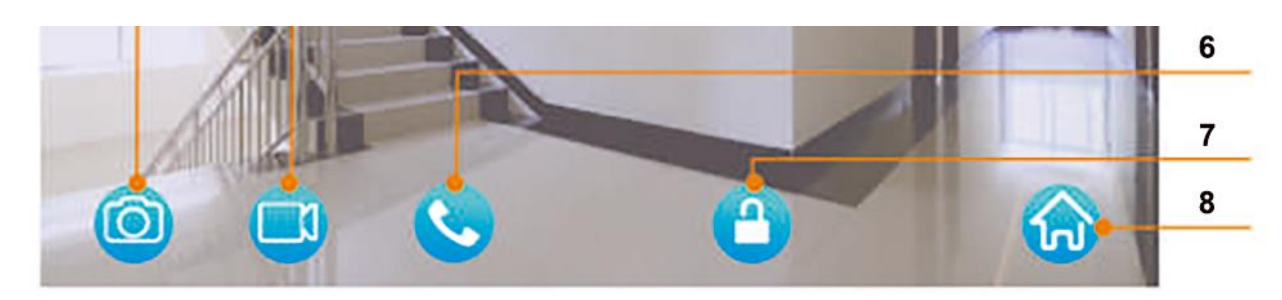

**Abbrechen:** Drücken Sie während eines Anrufs die mittlere rote Taste (7), um einen Anruf abzubrechen.

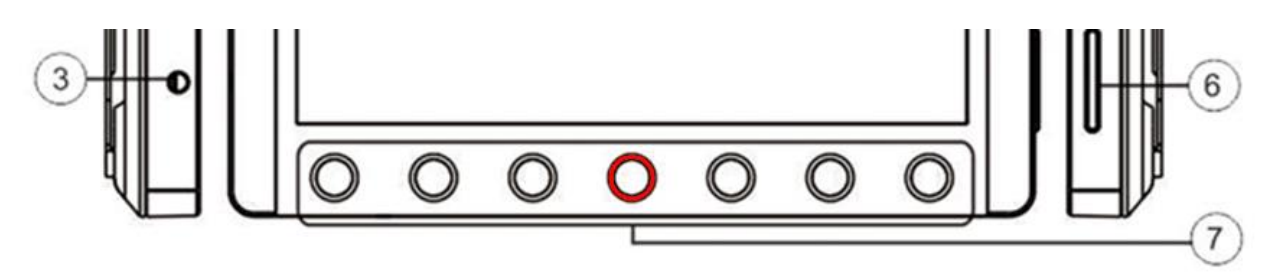

### <span id="page-7-0"></span>8. Der Bildschirm während eines Anrufs

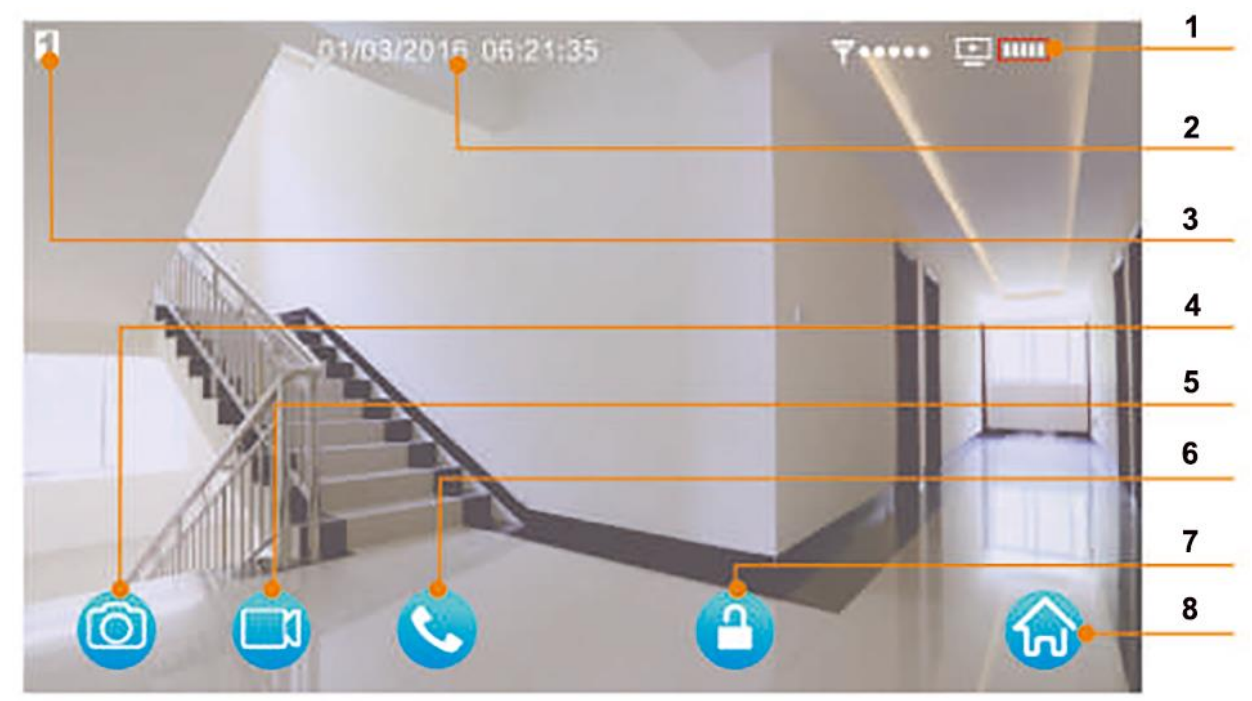

1. Anzeige der Stärke des Signals und wie voll die Batterie des Bildschirms ist

- 2. Uhrzeit und Datum
- 3. Angabe, welche Kamera gerade gesehen wird
- 4. Machen Sie ein zusätzliches Foto
- 5. Erstellen Sie ein zusätzliches Video
- 6. Anruf starten / beenden
- 7. Öffnen Sie das Schloss
- 8. Gehen Sie zum Startbildschirm
- Machen Sie ein weiteres Foto, indem Sie die Taste unter der Kamera drücken (4).
- Erstellen Sie ein zusätzliches Video, indem Sie die Taste unter der Videokamera drücken (5).

• Starten Sie einen Anruf oder beenden Sie einen Anruf, indem Sie die Taste unter dem Anruf drücken (6).

- Öffnen Sie die Tür, indem Sie die Taste unter dem Schloss (7) drücken.
- Gehen Sie zum Startbildschirm, indem Sie die Taste unter der Hütte (8) drücken.

# <span id="page-8-0"></span>9. Beobachten Sie die Türklingel oder die Kameras (Überwachung) und starten Sie die Aufnahme

• Drücken Sie die Taste unter den 4 Flächen (3), um die Türklingel oder die Überwachungskameras anzuzeigen.

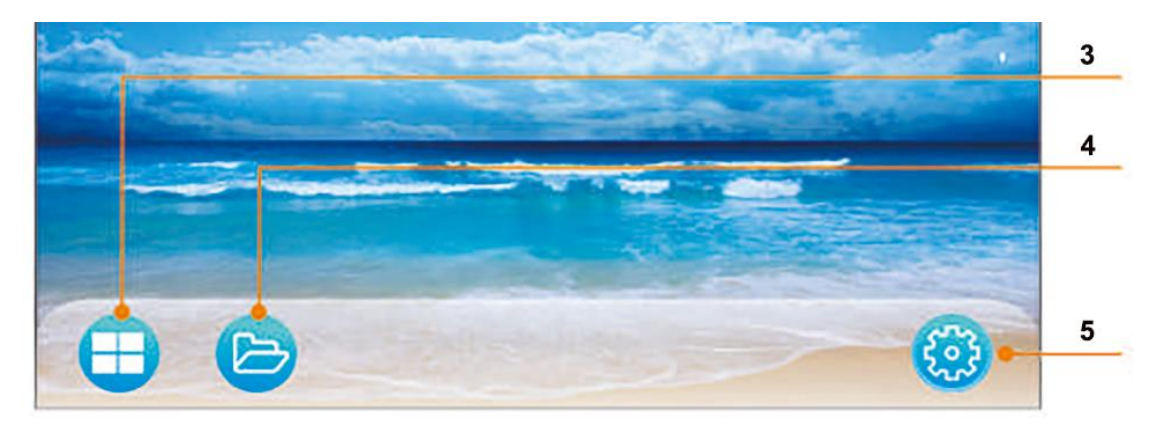

• Drücken Sie die Taste unter 1, 2, 3 oder 4, um die Türklingel (1) oder die Überwachungskameras (2,3,4) anzuzeigen.

• Drücken Sie die Taste unter dem Vierfachbildschirm (5), um den Bildschirm in vier Teile zu unterteilen, um alle Türklingeln und Kameras gleichzeitig zu sehen.

• Drücken Sie die Taste unter dem Pfeil (6), um zum Basisbildschirm zurückzukehren.

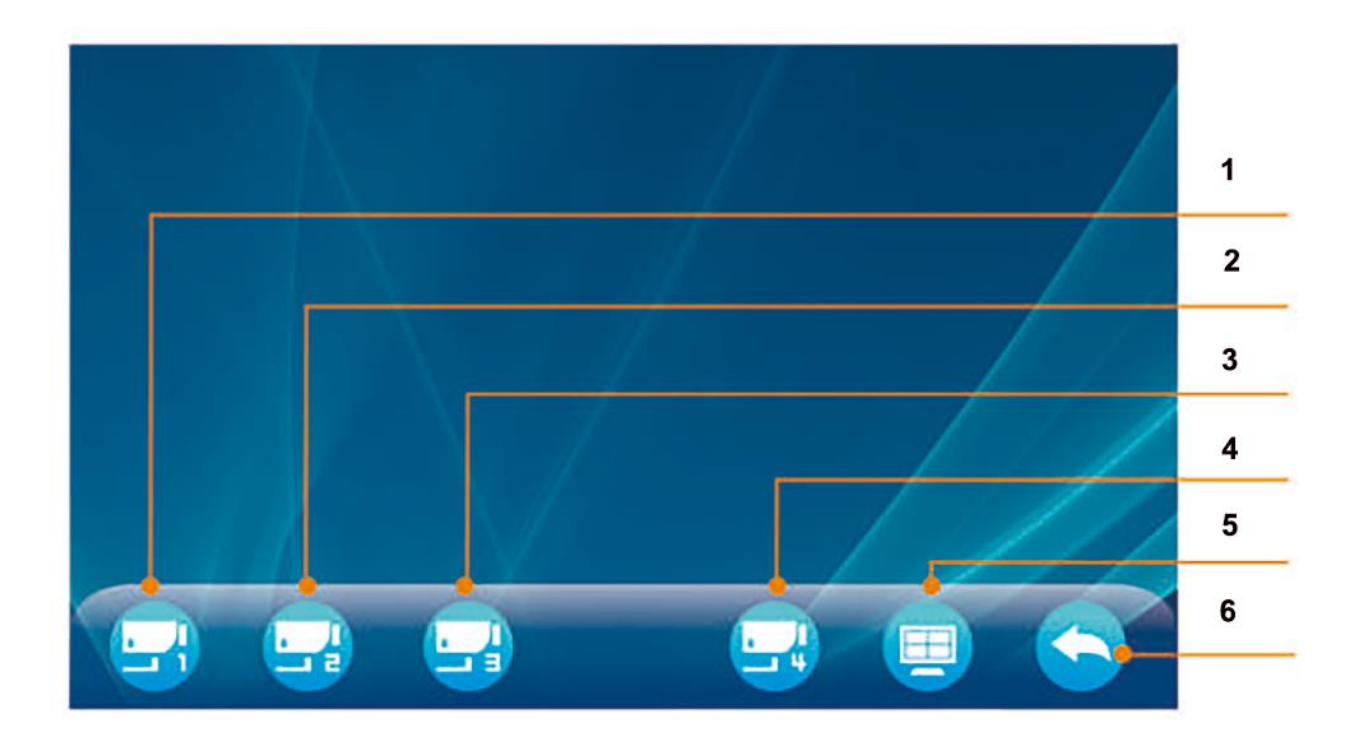

### <span id="page-9-0"></span>10. Menüeinstellungen

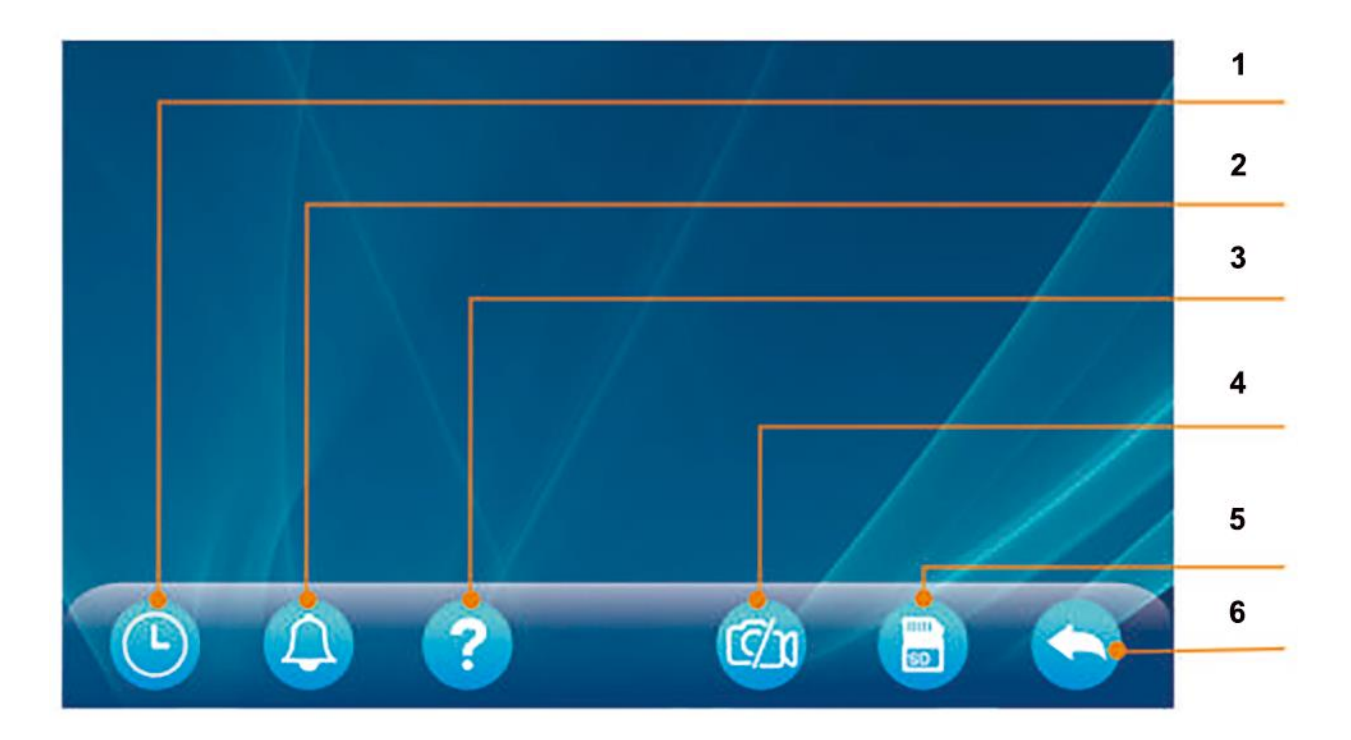

#### **1. Stellen Sie Datum und Uhrzeit ein**

- $\rightarrow$  Stellen Sie Datum und Uhrzeit mit den Pfeilen und und + ein.
- → Drücken Sie zur Bestätigung die Taste unter dem Häkchen
- → Verwenden Sie die Taste unter dem Pfeil, um zurückzukehren

#### **2. Stellen Sie den Klingelton ein**

- → Wählen Sie mit den Pfeilen einen der 16 Klingeltöne aus.
- → Stellen Sie mit dem Lautstärkeregler auf der rechten Seite des Bildschirms (4) die Lautstärke des Klingeltons ein.
- → Drücken Sie zur Bestätigung die Taste unter dem Häkchen
- → Verwenden Sie die Taste unter dem Pfeil, um zurückzukehren

#### **3. Bedienungsanleitung / Kamera hinzufügen (Pairing) / Reset**

- $\rightarrow$  Drücken Sie, um durch das Handbuch zu blättern
- → Drücken Sie 3 Sekunden lang (Sie hören 3 Pieptöne), um 2 Dinge zu tun:
- 1. Paarung: Fügen Sie zusätzliche Türklingeln oder Überwachungskameras hinzu
- 2. Bildschirm zurücksetzen: Alle Einstellungen auf die Werkseinstellungen zurücksetzen

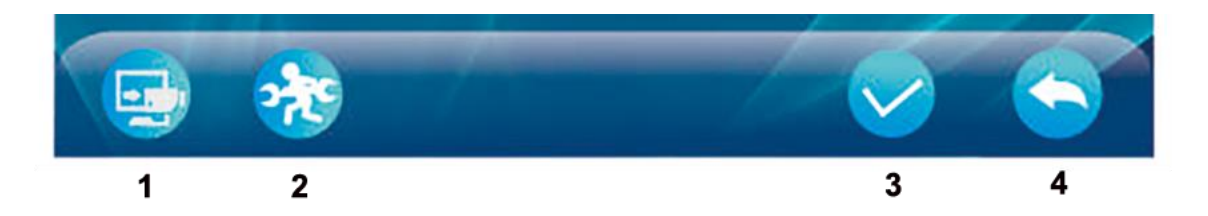

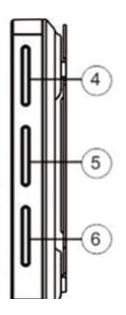

#### **4. Fotos oder Videos**

 $\rightarrow$  Drücken Sie die Taste unter der Fotokamera, um 3 Fotos aufzunehmen, nachdem jemand geklingelt hat

 $\rightarrow$  Drücken Sie die Taste unter der Videokamera, um ein 10 Sekunden langes Video aufzunehmen, nachdem jemand geklingelt hat

→ Drücken Sie die Taste unter dem Verbotszeichen, um keine Aufnahmen zu machen, nachdem jemand geklingelt hat

→ Verwenden Sie die Taste unter dem Pfeil, um zurückzukehren

#### **5. Löschen Sie die SD-Karte vollständig**

- $\rightarrow$  Drücken Sie die Taste unter dem Häkchen
- → Drücken Sie erneut die Taste unter dem Häkchen, um das Löschen der SD-Karte zu bestätigen
- $\rightarrow$  Verwenden Sie die Taste unter dem Pfeil, um zurückzukehren

### <span id="page-10-0"></span>11. Aufnahmen ansehen und löschen

 $\rightarrow$  Drücken Sie im Basisbildschirm die Taste unter dem Ordner (4), um die Aufnahmen anzuzeigen  $\rightarrow$  Verwenden Sie die Pfeile, um zwischen den folgenden Optionen zu wählen: Anzeigen von Fotos

von Fotos von Personen, die geklingelt haben, oder Videos ansehen

→Drücken Sie die Taste unter dem Häkchen, um die Auswahl zu bestätigen

- $\rightarrow$  Wählen Sie mit den Pfeilen die Aufnahme aus
- → Drücken Sie die Taste unter der Mülltonne, um ein Bild zu löschen
- →Während eines Videos können Sie das Video schnell vor- und zurückspulen oder anhalten

 $\rightarrow$  Verwenden Sie die Taste unter dem Pfeil, um zurückzukehren

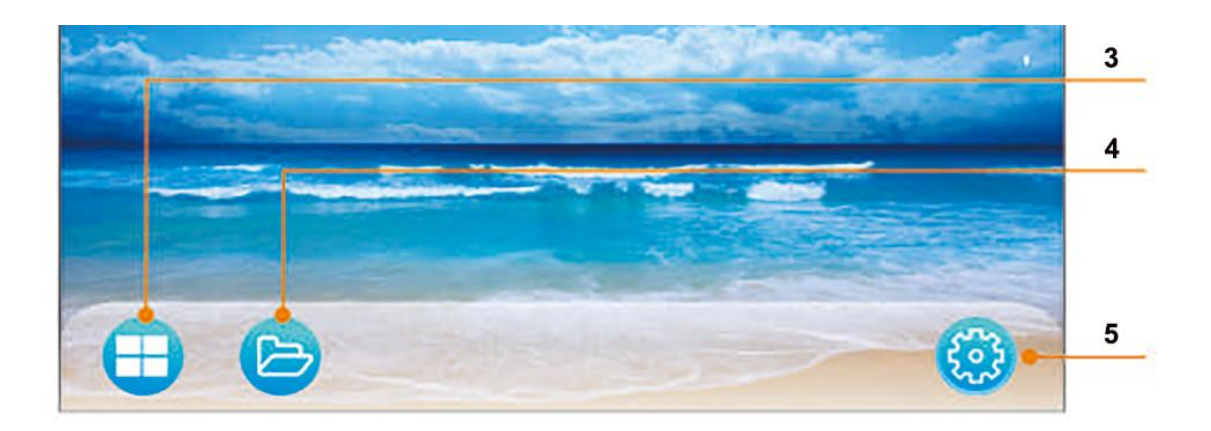

<span id="page-11-0"></span>12. Hinzufügen einer Überwachungskamera oder Hinzufügen einer Türklingel zum Bildschirm (Paarung)

- $\mathbf{3}$ 4 5
- Gehe zu Einstellungen. Drücken Sie auf "5"

- Drücken Sie auf "?" drei Sekunden lang
- Sie hören 3 Mal einen Piepton

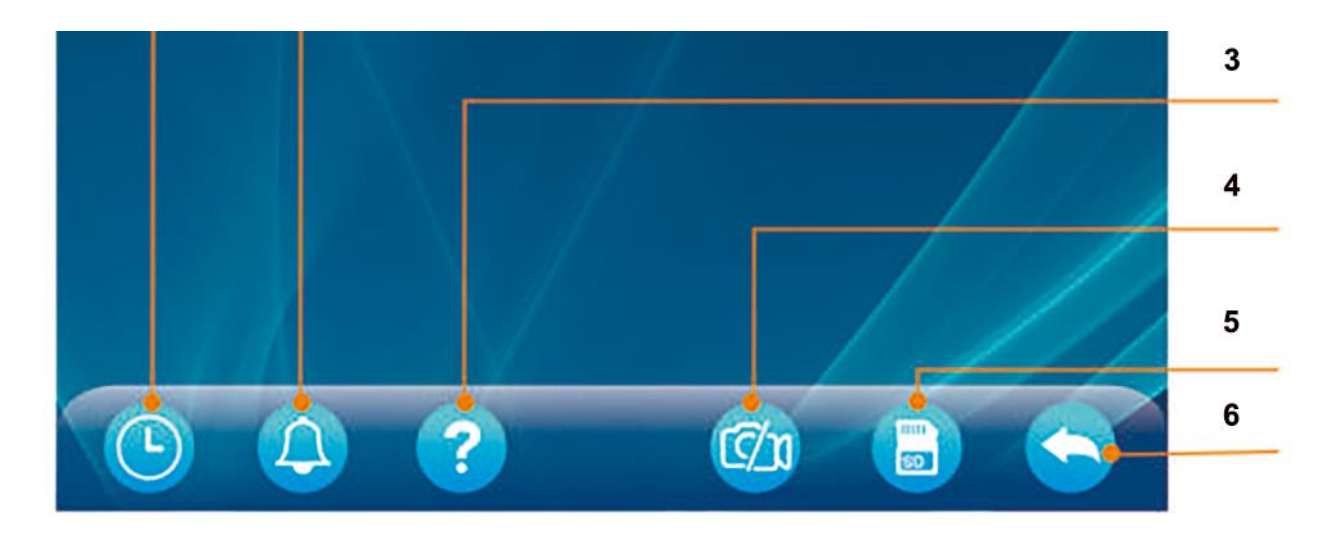

• Drücken Sie auf "1". Dies ist das Symbol, mit dem Sie dem Bildschirm eine Kamera hinzufügen

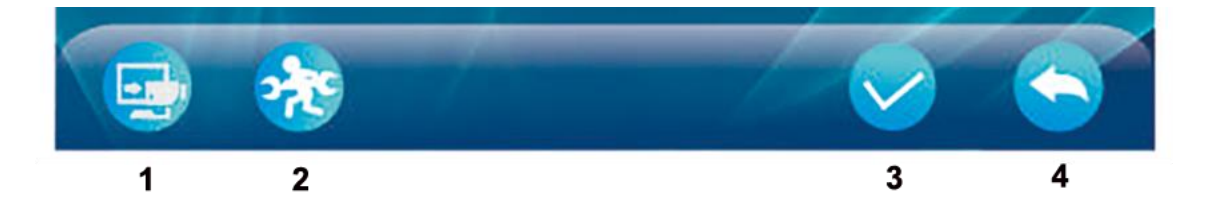

#### **Treffen Sie jetzt eine Wahl:**

#### **A. Um eine Sicherheitskamera hinzuzufügen:**

- Wählen Sie mit den Pfeilen 2, 3 oder 4. (Die Türklingel hat Position 1, stellen Sie die Überwachungskameras auf 2, 3 oder 4 ein.)
- Drücken Sie die Taste unter dem Häkchen (Der Bildschirm sucht das Signal der Überwachungskamera)
- Schließen Sie jetzt die Überwachungskamera sofort an die Stromversorgung an (In den ersten 5 Sekunden, in denen die Überwachungskamera eingeschaltet ist, kann die Überwachungskamera zum Bildschirm hinzugefügt werden.)
- Verwenden Sie die Taste unter dem Pfeil, um zurückzukehren

#### **B. Zum (erneuten) Hinzufügen der Türklingel:**

- Wählen Sie mit den Pfeilen für 1. (Die Türklingel hat Position 1, die Überwachungskameras sind auf 2, 3 oder 4 eingestellt.)
- Drücken Sie die Taste unter dem Häkchen (der Bildschirm sucht nach dem Signal der Türklingel)
- Drücken Sie die Pairing-Taste (7) auf der Rückseite der Türklingel
- Verwenden Sie die Taste unter dem Pfeil, um zurückzukehren

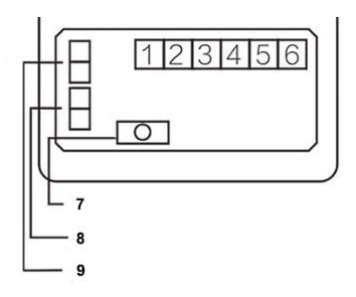

# <span id="page-13-0"></span>13. Programmierung der RFID-Chips

Es gibt 3 Arten von RFID-Chips:

1. Blau: Dies sind die RFID-Chips, mit denen Besucher das Schloss öffnen können. Du kannst

2. Rot: Zeigen Sie einem blauen RFID-Chip, wie das Schloss geöffnet werden kann 3. Gelb: Lassen Sie einen blauen RFID-Chip vergessen, wie das Schloss geöffnet werden kann

#### **A. Lernen: Lehren Sie einen blauen RFID-Chip, wie das Schloss geöffnet werden kann**

Verwenden Sie dazu den roten RFID-Chip. Berühren Sie die Klingel immer an Ort und Stelle mit dem RFID-Logo in der folgenden Reihenfolge:

1. Berühren Sie die Klingel kurz mit dem roten Chip. Sie hören einen kurzen Piepton

2. Berühren Sie die Glocke kurz mit dem Blue Chip, und Sie hören einen kurzen Piepton

3. Berühren Sie die Klingel kurz mit dem roten Chip. Sie hören einen kurzen Piepton

4. Schlagen Sie kurz mit dem Blue Chip auf die Klingel, Sie hören einen kurzen Piepton und Sie hören das Öffnen der Verriegelung

#### **B. Vergessen: Lassen Sie einen blauen RFID-Chip vergessen, wie das Schloss geöffnet werden kann**

Verwenden Sie dazu den gelben RFID-Chip.

Berühren Sie die Klingel immer an Ort und Stelle mit dem RFID-Logo in der folgenden Reihenfolge:

1. Berühren Sie kurz den gelben Chip, Sie hören einen kurzen Piepton

2. Berühren Sie die Glocke kurz mit dem Blue Chip, und Sie hören einen kurzen Piepton

3. Berühren Sie kurz den gelben Chip, und Sie hören einen kurzen Piepton

4. Berühren Sie die Glocke kurz mit dem Blue Chip, Sie hören einen kurzen Piepton und Sie hören nicht mehr, wie sich die Verriegelung öffnet, als ein doppelter Piepton

#### **C. Lassen Sie alles vergessen: Vergessen Sie alle blauen RFID-Chips auf einmal, wie das Schloss geöffnet werden kann**

1. Berühren Sie kurz den gelben Chip, Sie hören einen kurzen Piepton

2. Berühren Sie die Klingel mit dem roten Chip. Sie hören einen langen Piepton. Alle blauen RFID-Chips können das Schloss jetzt nicht mehr öffnen

 $\rightarrow$  Wenn Sie die Klingel mit dem Chip berühren und mehrere Pieptöne hören, wird die Klingel zu lange berührt.

 $\rightarrow$  Wenn Sie die Klingel mit dem Chip berühren und Sie keine Pieptöne hören, wird die Klingel zu kurz oder an der falschen Stelle berührt.

 $\rightarrow$  Bis zu 1000 blaue RFID-Chips können hinzugefügt werden.

 $\rightarrow$  Die roten und gelben RFID-Chips sind produktgebunden und funktionieren nur mit dem von Ihnen erworbenen Produkt. Verlieren Sie es also nicht, weil sie nicht ersetzt werden können.

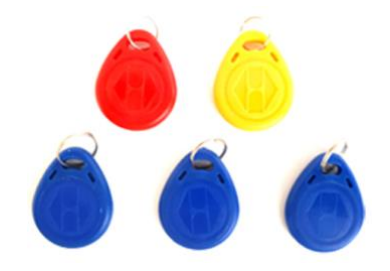

### <span id="page-14-0"></span>14. Anschließen des elektrischen Türöffners

#### Bestimmen Sie zuerst die Art der Schaltung:

1. Arbeitsablauf (stromloses Schliessen geschlossen oder N.C. - normalerweise geschlossen): Ein elektrischer Türöffner, der auf der Grundlage des Arbeitsflusses arbeitet, ist die häufigste Art eines elektrischen Türöffners. Bei Arbeitsstrom erhält der Türöffner nur dann Strom, wenn die Tür zum Öffnen aufgefordert wird.

2. Ruhestrom (spannungsfreie Verriegelung offen oder N.O - normalerweise geöffnet): Ein elektrischer Türöffner, der auf Basis eines Ruhestroms arbeitet, ist beispielsweise ein Türöffner, der auf der Basis eines Magneten arbeitet. Bei Leerlaufstrom erhält der Türöffner immer Strom und wenn der Befehl zum Öffnen der Tür gegeben wird, geht der Strom verloren. Der Magnet benötigt Kraft, um zu funktionieren und die Türdichtung zu halten. Wenn dieser Strom abfällt, öffnet sich die Tür. Bei einer Ruhestromschaltung muss in der Regel auch ein separater Taster am Ausgang an der Innenseite des Ausgangs installiert werden. Der Magnet hält die Tür immer geschlossen. Wenn Sie dennoch nach draußen gehen möchten, können Sie die Stromversorgung durch Drücken dieser Taste unterbrechen. Die Tür kann geöffnet werden und Sie können durch den Ausgang gehen. Der Vorteil eines Magnetkreises ist, dass er bei Stromausfall immer sofort öffnet (was natürlich auch ein Nachteil sein kann).

Sehen Sie sich hier das Anschlussschema pro Schaltungstyp an:

- Die Türklingel selbst versorgt auch den Öffner mit Strom.
- Verbinden Sie den roten / positiven Draht, der zum Schloss führt, mit 2
- Bei Ruhestromverriegelung: Schließen Sie das schwarze / negative Kabel an 5 an
- Für eine Arbeitsflusssperre: Schließen Sie das schwarze / negative Kabel an 6 an
- Schließen Sie die Exit-Taste an 3 und 2 an

#### **Türöffnungszeit einstellen**

 $\rightarrow$  Normale Türöffnungszeit beträgt 5 Sekunden. Ziehen Sie den oberen schwarzen Stecker (8) heraus, um die Türöffnungszeit auf 1 Sekunde zu verkürzen. Installieren Sie den Stecker erneut, um die Türöffnungszeit wieder auf 5 Sekunden zu verlängern.

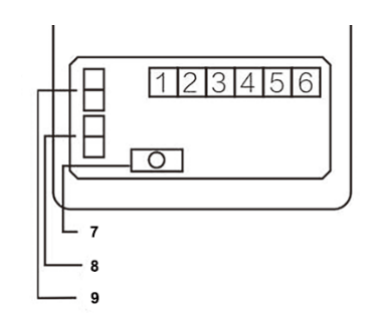